# scala rider **SMARTPACK**

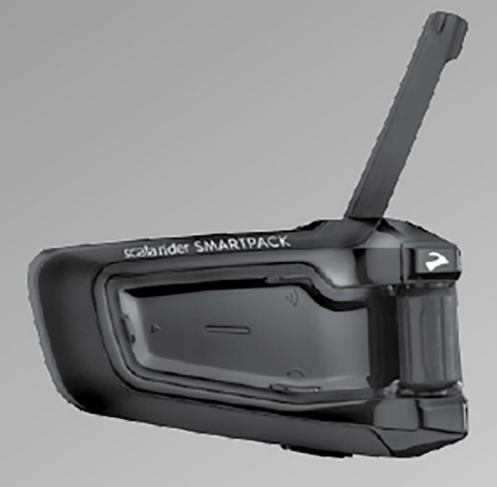

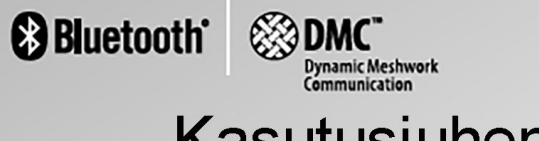

Kasutusjuhend

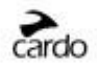

# **SISUKORD**

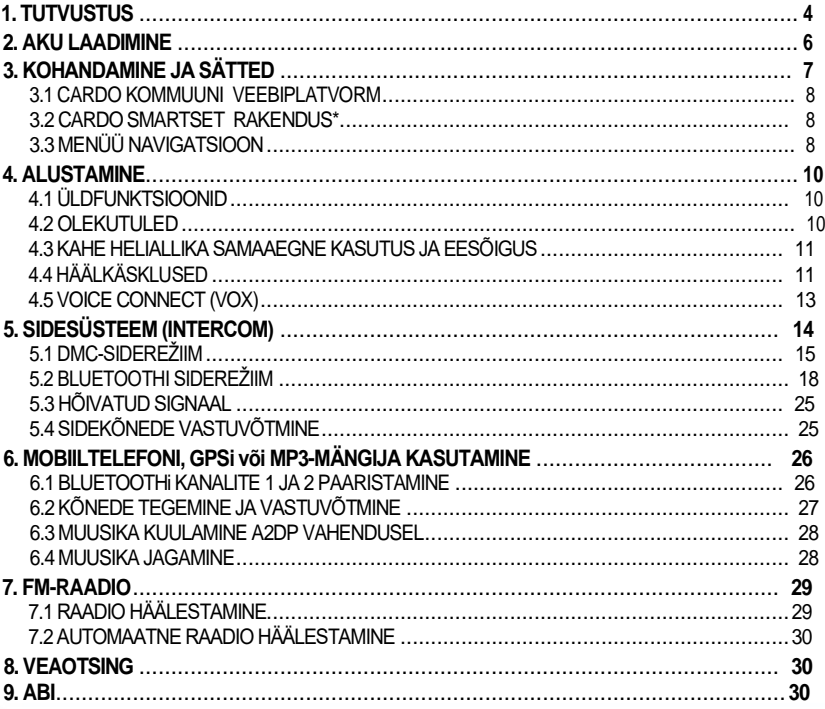

#### **TÄHTIS**

See on kasutusjuhendi versioon 1.0. Palun märka, et kasutusjuhendit uuendatakse periooditi Cardo

veebilehel, et see sisaldaks kõige värskemaid lisasid ja funktsioone.<br>Palun külasta veebilehte cardosystems.com/product-manuals, et teada saada, kas käesolev<br>kasutusjuhend on kõige uuem ja et alla laadida kasutusjuhend sin

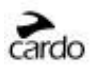

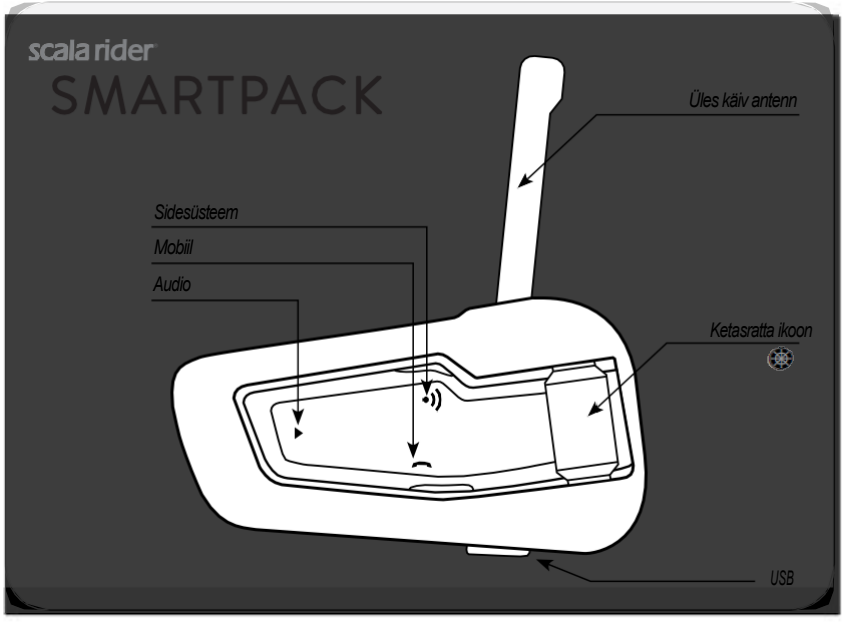

*Scala Rider SMARTPACKi nuppude asetus*

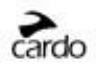

# **1. TUTVUSTUS**

Meil on hea meel, et oled valinud Scala Rider SMARTPACK™ kommunikatsioonija meelelahutussüsteemi, mis on mõeldud paigaldamiseks mootorratturi kiivrile.

*Kui ostsid SMARTPACK DUO, on karbis kaks tehase paaristatud komponenti.*

Scala Rider SMARTPACK pakub järgnevaid põhifunktsioone:

## **SIDESÜSTEEMI SÄTTED**

Duaalne *DMC*™ (Dynamic Meshwork Communication) ja *Bluetooth®* sidesüsteemi tehnoloogiad – leviulatus kuni 1 miil / 1,6 km\* rattalt rattale mõlemasuunaliselt.

#### *DMC* **sidesüsteemirežiim:**

- Automaatselt kohanduv võrgustik kuni neljaliikmelistele gruppidele
- Ladus grupisuhtlus iga sõitja ühendub eraldi
- DMC-režiimis sideulatus kuni 3 miili / 5 km nelja sõitja vahel

#### *Bluetoothi* **sidesüsteemirežiim:**

- "1+8" sõbranimekiri 8 sõbraga
- Konverents 2, 3 või 4 sõitja vahel, kasutades kanaleid "A" ja "B"
- *Click-to-Link®*: spontaanseks ühendumiseks teiste lähedal olevate *CTL*-iga sõitjatega

# **KORRAGA MITME SEADMEGA ÜHENDUMINE**

Duaalne peakomplekti profiil võimaldab ühendada korraga 2 seadet ja neid koos kasutada:

- Mobiiltelefoniga (vajalik *Bluetoothi ühendus*)
- GPS-navigatsioonisüsteemiga (vajalik *Bluetoothi ühendus*)
- MP3-mängijatega (juhtmevaba A2DP / AVRCP vahendusel)

# **MEELELAHUTUSLIKUD SÄTTED**

• Audio striimimine seadmete vahendusel, mis toetavad *Bluetooth* Stereo A2DP ja AVRCP profiile

- Muusika jagamine: sõitja ja reisijad naudivad samat stereomuusikat (A2DP kaudu)
- Sisseehitatud FM-raadio 6 raadiojaama ja automaatse häälestusega

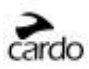

## *CARDO COMMUNITY***® ja** *CARDO SMARTSET* **RAKENDUS**

- Laadi alla värsked tarkvarauuendused ja hangi uued funktsioonid
- Kasuta oma nutitelefoni juhtraual kaugkontrollina
- Lisa ja eemalda lihtsasti paaristatud seadmeid
- Kohanda oma sätteid

# **TÄIUSTUNUD TEHNOLOOGIA**

- ➤ Häälkäsklused tagavad ohutu ja põhifunktsioonide käeb-vaba haldamise
- ➤ AGC ja VOX tehnoloogiad kohandavad automaatselt kõlari volüümi ja mikrofoni tundlikkust, vastavalt ümbritsevale mürale ja sõidukiirusele (kohandatav ja patendi ootel)
- ➤ Häälega olekuteavitused (mitmekeelne)
- ➤ *Volume Per Mode*: helitugevust määratakse ja salvestatakse eritasemega iga audioallika jaoks

Soovime sulle suurepärast sõiduelamust Scala Rider SMARTPACK'iga. Kui sul tekib küsimusi, tahad midagi soovitada või on sul mõni muu kommentaar, kirjuta meile aadressil support@cardosystems.com

\* Karmides keskkonnatingimustes (tihe mets, kitsaste vahedega ehitised, rohke liiklus) väheneb sidesüsteemi ulatus. Kui olud paranevad, kasvab ka ulatus.

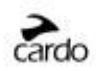

# **2. AKU LAADIMINE**

Veendu, et aku on täielikult laetud vähemalt 4 tundi enne esimest kasutuskorda.

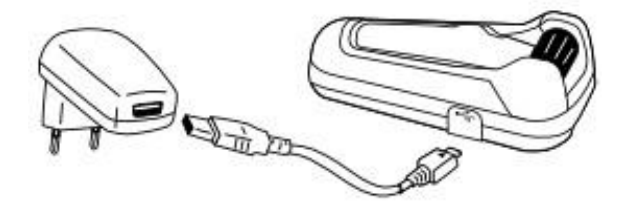

Seinalaaduriga laadimine on kiirem kui arvuti USB-pordi kaudu.

- PUNANE LED-TULI PÕLEB Laeb.
- PUNANE LED-TULI ON KUSTUNUD Laadimine on lõppenud.

Androidi kasutajad leiavad akunäidiku rakenduse parempoolsest allnurgast.

iOS-i kasutajad leiavad *Bluetoothi* peakomplekti akunäidiku ikooni Apple seadme akuikooni kõrvalt.

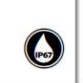

Scala Rider SMARTPACK on vee- ja tolmukindel. Siiski, kasutuses olles peaks silikoonist USB-kaant hoidma kindlalt suletuna, et seadmesse ei satuks niiskust.

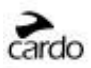

# **3. KOHANDAMINE JA SÄTTED**

Naudi Scala Riderit täies mahus, vahetades sätteid ja kohandades oma seadet vastavalt oma isiklikele eelistustele.

Sätete muutmiseks on kolm võimalust: *Cardo Community* vahendusel PC / Mac\* op-süsteemide puhul, *Cardo SmartSet* rakenduses või seadme menüüdes.

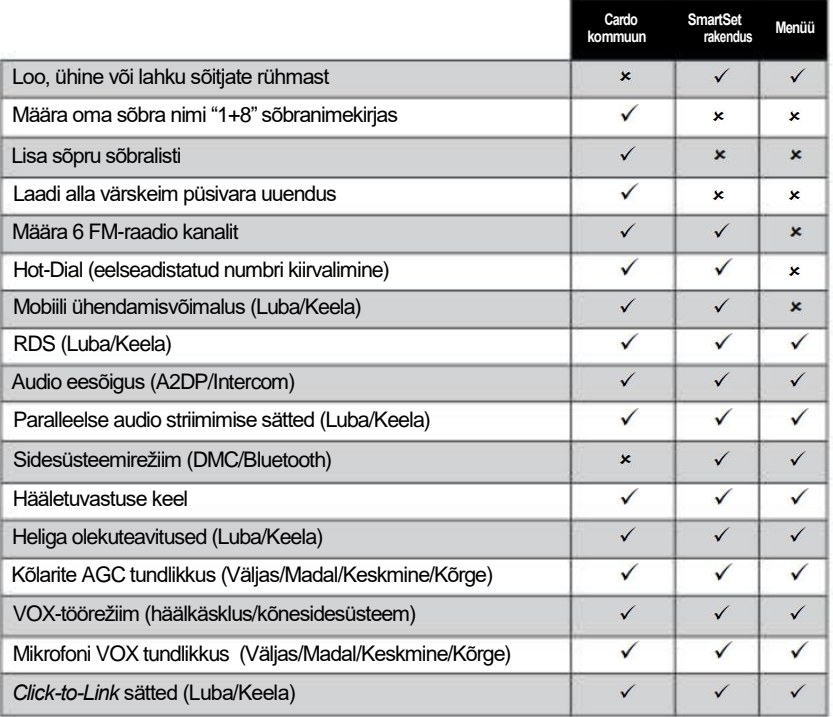

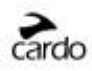

## **3.1 CARDO KOMMUUNI VEEBIPLATVORM**

Külasta **[http://community.cardosystems.com](http://community.cardosystems.com/)**

Miinimumnõuded: Windows® XP™ / Mac OS X 10.7

# **3.2** *CARDO SMARTSET* **RAKENDUS\***

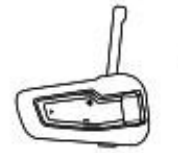

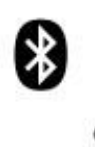

Rakenduses saad lisaks:

- Lisada / eemaldada sidesüsteemi paaristusi
- Teha telefoni- / sidesüsteemikõnesid
- Juhtida muusikasätteid
- Leida / muuta raadiojaamu
- Määrata volüümitaset iga audioallika jaoks

# **3.3 MENÜÜ NAVIGATSIOON**

Kasuta ketasratta ikooni <sup>(@)</sup>, et ligi pääseda ja navigeerida sisseehitatud<br>menüüdes, et kiirelt tegutseda ja kohandada oma Scala Rider seadet.

Menüü sõltub režiimist (ooterežiim/A2DP muusika/FM).

Sättemenüü ja täiustatud sätete menüü on saadaval vaid ooterežiimis. Menüüd on saadaval

paljudes keeltes.

F.

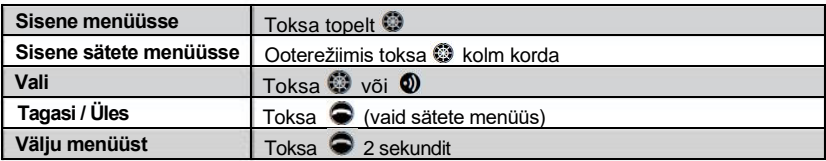

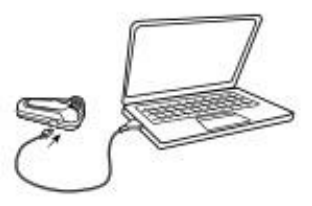

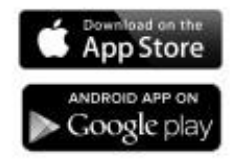

Miinimumnõuded:

Android: 3.0, iOS: 8.0

Rakendus on saadaval vaid iOS- ja Android-seadmetes

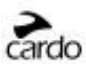

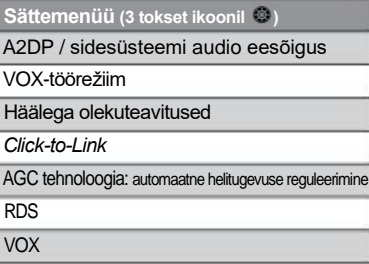

Kahe heliallika samaaegne kasutus

Keel

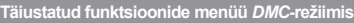

Loo grupp

Ühine grupiga

Lahku grupist

Paarista mobiiltelefon 1. kanaliga

Paarista mobiiltelefon 2. kanaliga

Paarista GPS 1. kanaliga

Paarista GPS 2. kanaliga

Lähtesta mobiilide ja GPSi paaristamine

Taasta tehase sätted

#### **A2DP-režiimi menüü**

Skaneeri lugusid ülespoole

Skaneeri lugusid allapoole

Alusta / Peata muusikajagamine (*BT-siderežiimis*)

#### **Ooterežiimi menüü**

Vaigista / Taasta grupi heli (*vaid DMC-režiimis*)

Mängi muusikat

Mängi raadiot

Alusta sidesüsteemi (*vaid Bluetoothi režiimis*)

**Häälvalimine** 

Kordusvalimine

Hot Dial - eelseadistatud numbri kiirvalimine

Vaheta siderežiimi *(DMC/Bluetooth)* 

Täiustatud funktsioonide menüü

**Täiustatud funkt. menüü** *Bluetooth***i režiimis**

Paarista sidesüsteemi kanal A

Paarista sidesüsteemi kanal B

Paarista mobiil 1. kanaliga

Paarista mobiil 2. kanaliga

Paarista GPS 1. kanaliga

Paarista GPS 2. kanaliga

Cardo Gateway sidesüsteemi kanalil B

Lähtesta mobiilide ja GPSi paaristamine

Lähtesta kanalite A & B paaristamine

Lähtesta 1+8 Buddy paaristamised

Taasta tehasesätted

#### **FM-raadiorežiimi menüü**

Skaneeri automaatselt 6 raadiojaama

Otsi jaamu ülespoole

Skaneeri jaamu ülespoole

Skaneeri jaamu allapoole

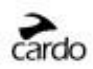

# **4. ALUSTAMINE**

# **4.1 ÜLDFUNKTSIOONID**

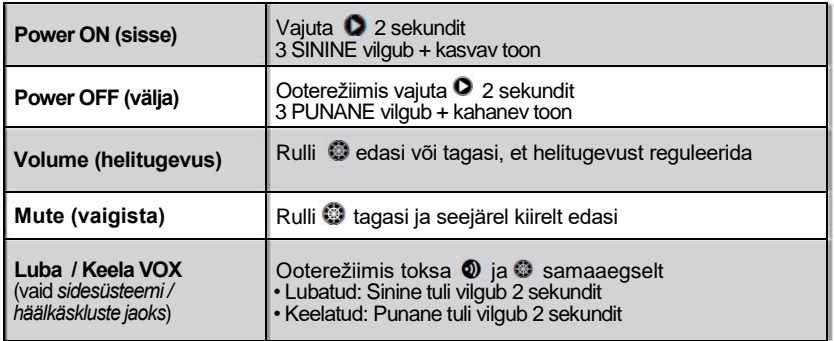

## **4.2 OLEKUTULED**

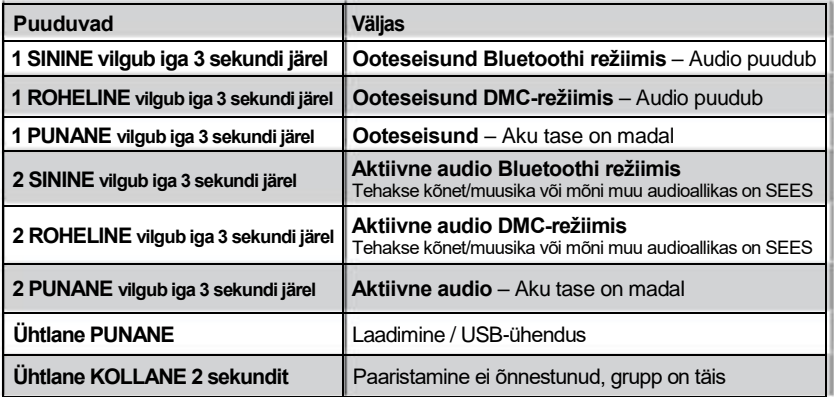

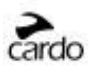

# **4.3 KAHE HELIALLIKA SAMAAEGNE KASUTUS JA EESÕIGUS**

Scala Rider SMARTPACK võimaldab korraga kuulata audiot kahest ühendatud allikast, et saaksid sõitmise ajal kuulata muusikat või raadiot ja samal ajal teiste kaaslastega vestelda. Kahe heliallika samaaegne kasutamine lubatakse automaatselt mobiili vestluste ajal.

Vaikimisi on kahe heliallika kasutamine lubatud. Vaata 3. peatükki sätete kohandamiseks. Kui funktsioon on lubatud, tuvastab Scala Rider automaatselt, missugust audioallikat peaks mängima vastavalt ühendatud seadmete eesõigusele.

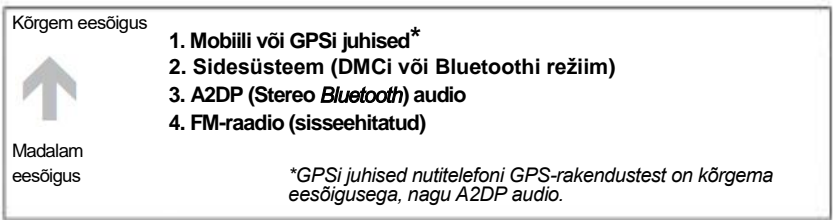

*A2DP audio eesõiguse võib määrata sidesüsteemist kõrgemaks. Vaata 3. peatükki sätete kohandamiseks.*

- Sissetulevad **mobiilikõned** segavad olemasolevaid **sidekõnesid**
- Sissetulevad **sidekõned** segavad **FM-raadiot**
- Sidesüsteemirežiimidel on kõigil üks eesõigus hetkel kestvaid sidesüsteemi kõnesid ei sega teised sidekõned

# **4.4 HÄÄLKÄSKLUSED**

Häälkäsklused võimaldavad sul teha teatud tegevusi, kasutades vaid oma häält. Kui kasutad täiustatud kõne tuvastajat, saad kontrollida SMARTPACKi täielikult käed-vabalt.

Vaikimisi on häälkäskluste keeleks inglise keel. Teised keeled on samuti saadaval – vaata sätteid 3. peatükist.

Käesolevas kasutusjuhendis on märgitud häälkäskluse vahendusel saadaval olevad funktsioonid  $\heartsuit$  ikooniga.

1. Kui ühtegi kõnet hetkel ei tehta, toksa või lausu mis tahes sõna kõvasti, et VOX aktiveerida. 2. Ütle tabelis kuvatud käsklus:

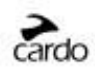

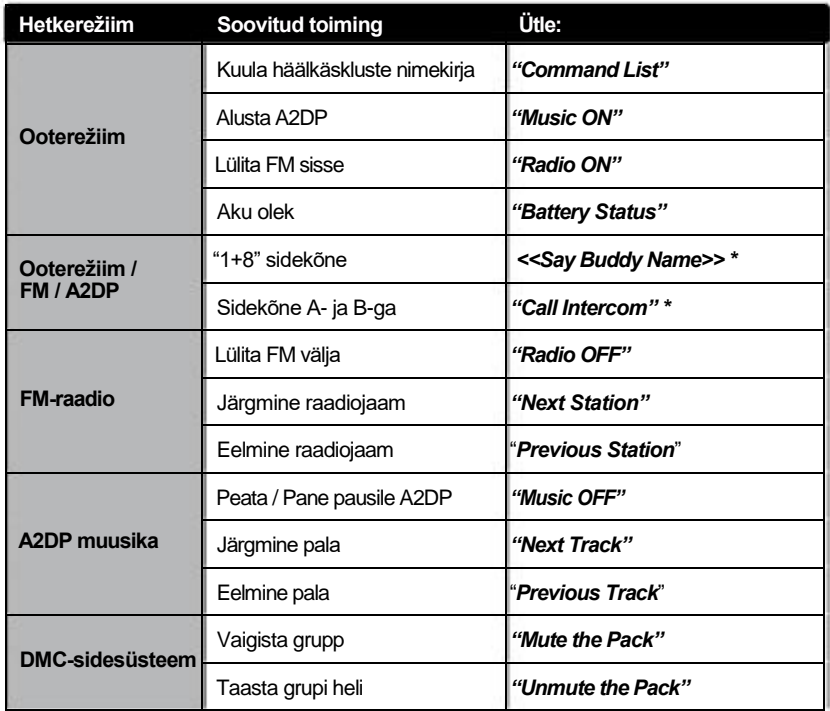

\*vaid Bluetoothi siderežiimis

*Teatud keskkonnatingimustes (sõidukiirus, kiivritüüp ja muutlik müra) võib häältuvastus varieeruda. Kui olud paranevad, kasvab ka ulatus.*

*Häältuvastuse parimaks toimimiseks vähenda tuulemõju mikrofonile, kasutades suuremat mikrofoni katet ja sulgedes kiivri noka.*

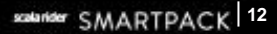

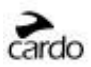

#### **4.5 VOICE CONNECT (VOX)**

SMARTPACK hõlmab endas VOX tehnoloogiat, et saaksid mõningaid põhifunktsioone kasutada ohutult ja käed-vabalt. VOXi sätted leiad 3. peatükist.

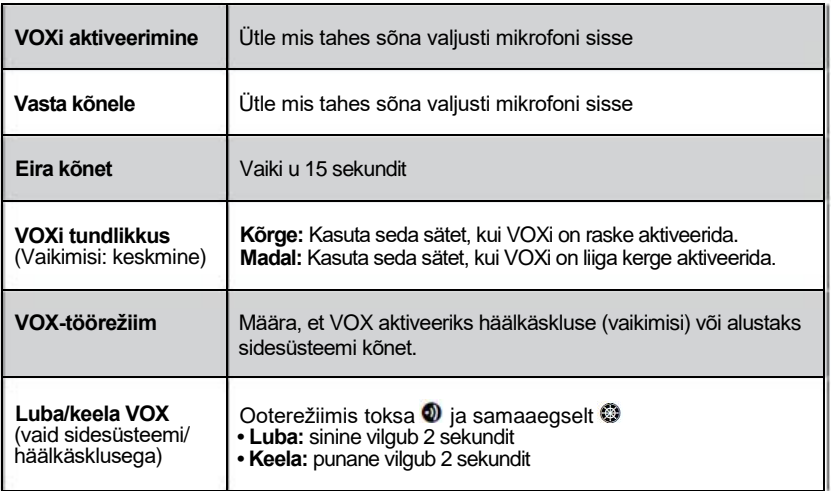

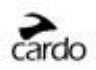

# **5. SIDESÜSTEEM (INTERCOM)**

Scala Rider SMARTPACK side- ja meelelahutussüsteem sisaldab KAHTE sidetehnoloogiat, mis täiendavad teineteist.

*DMC™* **sidesüsteemirežiim** võimaldab sõidugruppidel suhelda omavahel sidesüsteemi vahendusel, ja seda muretult ja kiiresti kohanedes grupi muutustega. DMC on hetkel saadaval vaid Scala Rider PACKTALK ja SMARTPACK mudelitega.

SMARTPACK on limiteeritud kuni max 4 inimeseni DMC-režiimis.

*Bluetoothi* **sidesüsteemirežiim** ühildub teiste *Scala Rider* sidesüsteemi mudelitega, sh *cardo SHO-1* ja Schuberth'i *SRC-System*™. Teiste kaubamärkide seadmed saavad ühenduda Cardo Gateway vahendusel, võimaldades vestlust sinu SMARTPACKi ja teise kaubamärgi Bluetoothi sidesüsteemi vahel.

Kõik sidesuhtlus on mõlemasuunaline vahemikus kuni 1 miil / 1,6 km (sõltudes maastikust ja vaateväljast). DMC-režiimis võib sidesüsteemi ulatus laieneda kuni 3 miili / 5 km neljaliikmelises grupis.

Leviulatus teiste mudelitega side pidamisel sõltub lühima ulatusega seadmest.

Lisainfot leiad veebist **[www.cardosystems.com/SMARTPACKcompatibility](http://www.cardosystems.com/smartpackcompatibility/)**

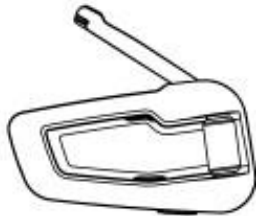

*Parimaks leviulatuseks tõsta antenn üles*

Kui soovid kellegagi sidesüsteemi vahendusel suhelda, pead esmalt paaristama oma Scala Rider SMARTPACKi teise üksusega. Paaristamine on ühekordne protsess. Paaristatuna tuvastavad üksused leviulatuses teineteise ära automaatselt.

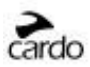

## **5.1 DMC-SIDEREŽIIM**

Vaikimisi on sidesüsteemirežiimiks *Bluetooth*. Kui soovid lülituda *DMC* sidesüsteemirežiimi:

- kasuta *Cardo SmartSet* mobiilirakendust (vaata peatükki 3.2)
- või sisene ootemenüüsse ja vali *"Switch Intercom mode"*
- või toksa ooterežiimis  $\bullet$  ia samal ajal  $\bullet$

#### **Tutvustus**

Scala Rider SMARTPACK kasutab *DMC* tehnoloogiat, et luua spontaanseid ja sujuvaid virtuaalseid sõitjate võrgustikke. *DMC* tagab sõitjategrupis Bluetoothi sidesüsteemist ühtlasema ühenduse.

*DMC* sidesüsteemis on iga sõitja eraldi üksus, kes saab teistega samaaegselt ja iseseisvalt suhelda, olles üks osa võrgustikust.

Liikmed saavad liituda, lahkuda ja taasühineda grupi vestlustega ilma teisi häirimata.

Kui SMARTPACKi kasutaja ei saa otseühineda grupi liikmetega, kohandub seade kiirelt ümber ja ühendub teise, lähedaloleva seadmega.

#### **Loo uus grupp**

Lihtsaim moodus grupi loomiseks on *Cardo SmartSet* rakenduse abil, või täiustatud funktsioonide menüüs ooterežiimis.

Lisavalikuna võid DMC-režiimis vajutada <sup>v</sup>uis sekundit, et siseneda sidesüsteemi grupirežiimi.

Samal ajal kui LED-tuli vilgub, toksa  $\mathbf{0}$ , et määrata ennast "grupi loojaks" (*pack creator*). Sinu seade hakkab seejärel otsima grupiliikmeid DMC sidesüsteemi rühmitusrežiimis, lisades liikmeid automaatselt. Kui 2 minuti jooksul ei leita ühtegi seadet, naaseb seade tagasi ooterežiimi.

*SMARTPACKi saavad DMC-režiimis korraga kasutada 4 inimest.*

*Grupil saab olla vaid üks grupi looja. Grupp toimib edasi ka siis, kui grupi looja ei ole enam saadaval.*

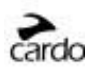

#### **Ühine olemasoleva grupiga**

Lihtsaim moodus grupiga ühinemiseks on *Cardo SmartSet* rakenduse abil, kui grupi looja on läheduses ja seade on DMC-paaristusrežiimis. Tegevus on võimalik ka täiustatud funktsioonide menüü abil ooterežiimis.

Teise võimaluse puhul veendu, et su seade on *DMC*-siderežiimis ja sa oled grupi loojast 3 m ulatuses. Kui grupi looja on rühmitusrežiimis, vajuta oma seadmes <sup>0</sup> 5 sekundit. Lilla LED-tuli teavitab, et ühinemine grupi loojaga on olnud edukas. Kollane LED-tuli teavitab, et grupp on täis ja uusi liikmeid vastu ei võeta.

#### **DMC-sidesüsteemi kasutamine**

SMARTPACKiga saavad kuni 4 sõitjat osaleda grupivestluses, milles iga sõitja saab rääkida ja teisi kuulata. Kui sa oled grupis, saad alustada kohe vestlust teiste grupiliikmetega.

#### **Vaigista grupp**

Kui soovid mingil põhjusel vestlust vaigistada, kuid jääda ikkagi grupi liikmeks, vajuta 2 sekundit  $\mathbf{\mathbf{\mathbb{O}}}$ . Toksa  $\mathbf{\mathbb{Q}}$ , et vestlusega uuesti ühineda.

#### **Lahku grupist**

Kui su ühendus mingil põhjusel kaob, jääd grupi liikmeks senimaani, kuni su SMARTPACK seade saab taasühenduda grupi mis tahes teise liikmega. Kui soovid grupist lahkuda:

- Kasuta *Cardo SmartSet* rakendust.
- Vali "*Leave the Pack*" (lahku grupist) ooterežiimis täiustatud funktsioonide menüüst
- Ühine uue grupiga

#### **Grupiga uuesti ühinemine**

Kui sa oled ühinenud teise grupiga või oled otsustanud grupist lahkuda ja hiljem esialgse grupiga ühineda, lihtsalt paarista oma seade uuesti grupi loojaga. Kui grupi looja ei ole enam saadaval, peab looma uue grupi ja kõik liikmed peavad uuesti grupi loojaga paaristuma.

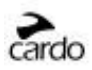

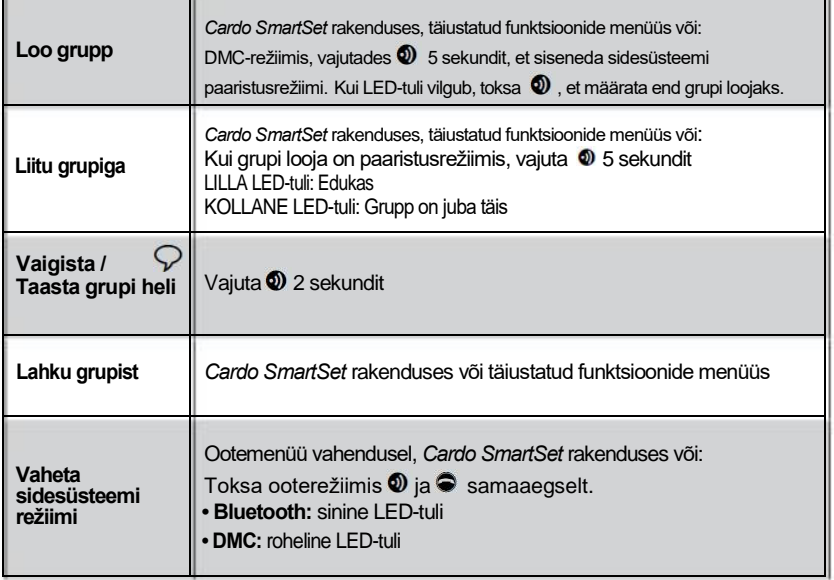

# **5.2** *BLUETOOTHI* **SIDEREŽIIM**

*Bluetoothi sidesüsteemi suhtlus on võimalik, kasutades kolme moodust:*

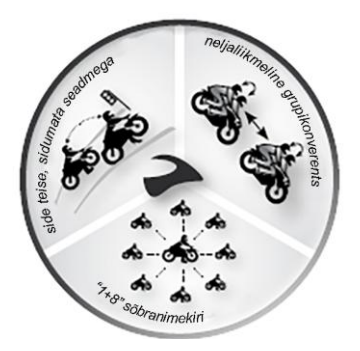

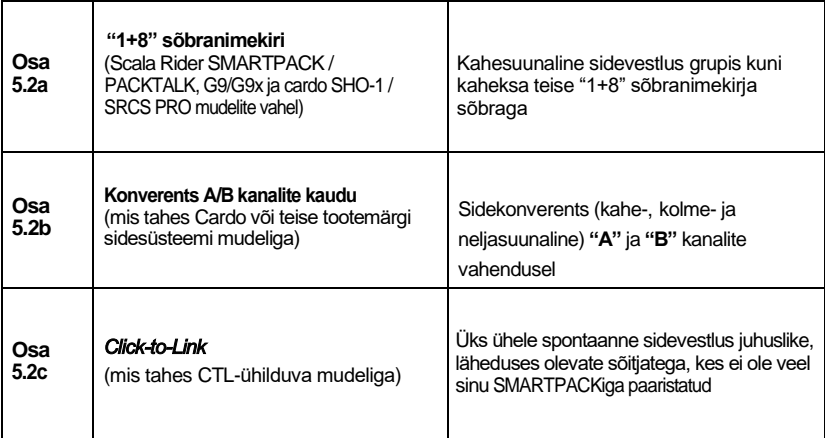

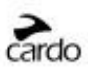

## **5.2a "1+8" SÕBRANIMEKIRI**

*(SMARTPACK, PACKTALK, G9 / G9X, cardo SHO-1 ja SRCS PRO)*

Ühendu kuni 8 teise seadmega (*"1+8" Buddies*) ja ühendu nendega ükshaaval, öeldes nende nimed.

#### **SEADISTA OMA SÕBRA NIME**

Enne "1+8" sidesüsteemi kasutamist peaksid endale määrama nime, et teised sõbrad saaksid sind sellega kutsuda. Külasta *Cardo Community* veebilehte, et hallata oma sõbra nime (*Buddy Name*) (vt 3. peatükki).

Kui sa ei ole oma sõbra nime kohandanud, on sinu seadme nimi "SMARTPACK".

Kui sa muudad oma nime, pead uuesti ühenduma 1+8" sõbranimekirjaga, et sõbrad näeksid su uut nime.

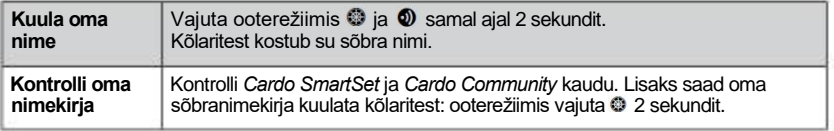

#### **"1+8" SÕBRANIMEKIRJAGA ÜHENDUMINE**

Paaristamiseks on kolm võimalust:

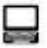

**1. VALIK:** *Cardo Community® kaudu (KÕIK mudelid)*

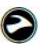

**2. VALIK:** *Cardo SmartSet rakenduses (PACKTALK/SMARTPACK mudelid)* 

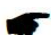

**3. VALIK: Manuaalselt paaristumine** *(PACKTALK/SMARTPACK mudelid)*

- 1. Ooterežiimis vajuta 5 sekundit, et siseneda "1+8" paaristusrežiimi.
- 2. Sisene "1+8" paaristusrežiimis teises üksuses.
- 3. Lilla LED-tuli, mis põleb 2 sekundit, viitab edukale paaristamisele.

Kui su Scala Rider seadmes on juba 8 paaristatud "1+8" sõpra, vahetatakse uue sõbra paaristamisel välja sõber, kellega sa pole kõige kauem suhelnud.

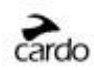

#### **"1+8" SÕPRADELE HELISTAMINE**

Sidekõne tegemiseks oma "1+8" sõpradele on kolm võimalust:

# **1. VALIK: Häälkäsklus (VOX)**

Ütle mis tahes sõna valjusti mikrofoni. Kui kuuled häälkäskluse tooni, ütle mõne oma "1+8" sõbra nimi, nt "John Smith". VOXi töösätted peavad olema "Voice Command" peal (vt 3. peatükki).

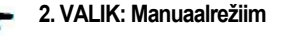

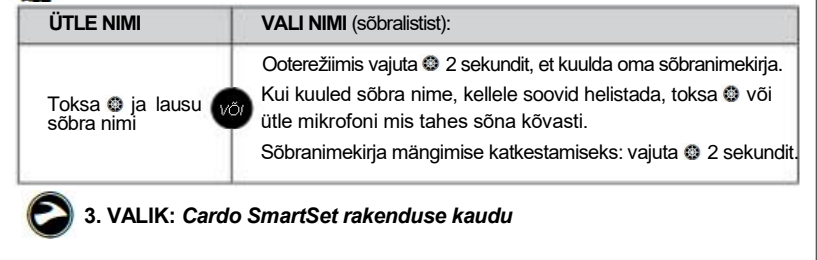

#### **Mobiili ühendamisvõimalus**

Kui *Bluetoothi* sidesüsteemis ei ole läheduses "1+8" sõpra või sõber liigub leviulatusest välja, võid sa üles seada "*Intercom-to-Phone*" funktsiooni *Cardo Community* kaudu või *Cardo SmartSet* mobiilirakenduses, et olla ühenduses ja edastada kõnesid automaatselt oma mobiiltelefoni.

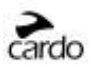

## **5.2b SIDEÜHENDUS "A" JA "B" KANALITEGA**

Alusta mitmeliikmelist vestlust, kasutades sidekanaleid **"A"** ja **"B"**. See režiim sobib 2-, 3- või 4-suunalisteks kõnedeks.

#### **"A" JA "B" SIDEKANALITE PAARISTAMINE**

Kanali paaristamine asendab juba paaristatud seadme uue paaristatud seadmega.

*Kui sa ostsid SMARTPACK DUO, on mõlemad üksused juba tehases paaristatud ja kohandatud suhtlema "A" kanali vahendusel. Kui sa oled need mingil põhjusel uuesti paaristanud VÕI kui soovid paaristada teist üksust sidekõne tegemiseks, toimi järgnevalt:*

*Sidesüsteemi* **(IC)** kanalite "A" ja "B" paaristamiseks on kolm võimalust:

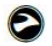

# **1. VALIK:** *Cardo SmartSet rakenduse kaudu*

# **2. VALIK: Täiustatud funktsioonide menüü**

1. Veendu, et su seade on *Bluetoothi* siderežiimis ja ootel.

- 2. Toksa kaks korda  $\ddot{w}$  ia vali täiustatud funktsioonide menüü (vt 3.3).
- 3. Vali kas "*Pair Intercom Channel A*" või "*Pair Interom Channel B*".

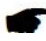

#### **3. VALIK: Käsitsi paaristamine**

1. Veendu, et kõik üksused on ootel.

2. **Kanali A paaristamine** - vajuta 5 sekundit, kuni PUNANE LED-tuli hakkab kiiresti vilkuma.

Kanali B paaristamine - vajuta <sup>1</sup> 5 sekundit, kuni PUNANE LED-tuli hakkab kiiresti vilkuma. Seejärel toksa kaks korda **.** Vilkuv SININE LED-tuli viitab kanal "B" paaristamisrežiimile.

3. Sisene paaristusrežiimi teises seadmes, järgides selle kasutusjuhendit. Mõlemad üksused on nüüd paaristusrežiimis.

4. Pärast mõne sekundi möödumist ilmub mõlemal seadmel nähtavale 2 sekundit ühtlaselt põlev LED-tuli, mis viitab, et seadmed on paaristatud ja kasutamiseks valmis.

5. Kui paaristamist ei lõpetata 2 minutiga, naasevad seadmed ooterežiimi.

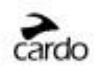

# **CARDO GATEWAY**

Teiste tootjate seadmetega saab ühenduda Cardo Gateway vahendusel, mis võimaldab pidada vestlusi sinu SMARTPACK seadme ja mõne muu tootemärgi Bluetoothi sideseadmega.

#### *Cardo Gateway* **paaristamine toimub sidekanalil "B".**

Teise tootja sideseadmega paaristamiseks on kolm võimalust:

# **1. VALIK:** *Cardo SmartSet* **rakenduse kaudu**

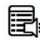

## **2. VALIK: Täiustatud funktsioonide menüü**

Mine täiustatud funktsioonide menüüsse (vt peatükki 3.3) ja vali "*Cardo Gateway*", et siseneda Scala Rideri paaristusrežiimi.

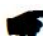

#### **3. VALIK: Manuaalselt paaristamine**

Sisene sidekanali "B" paaristusrežiimi (vt ülevalt) ja toksa  $\bullet$ .

Järgmiseks sisene teises seadmes mobiiltelefoni paaristusrežiimi, järgides selle kasutusjuhendit. Mõne sekundi möödudes ilmub seadmel nähtavale 2 sekundit ühtlaselt põlev LED-tuli, kinnitades, et kaks üksust on paaristunud. Kui paaristamine ei lõpe 2 minuti jooksul, naaseb seade ooterežiimi.

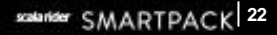

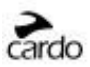

#### **HELISTAMINE SIDEKANALITELE "A" JA "B"**

### **1. VALIK: Häälühendus (VOX)**

Ütle mis tahes sõna valjusti mikrofoni. Kui kuuled häälkäskluse tooni, ütle "*Call Intercom*", et alustada sidekõnet **"A"** ja/või **"B"** kanaliga (kes on parasjagu saadaval).

VOX sidekõned vaid kanalitega **"A"** või **"B"** lõppevad automaatselt pärast 30 sekundi möödumist.

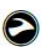

# **2. VALIK:** *Cardo SmartSet* **rakenduse kaudu**

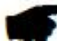

**3. VALIK: Manuaalrežiim**

Kasuta seda režiimi, et alustada sidekõnet:

- Kanaliga **"A"**: Toksa
- Kanaliga **"B"**: Toksa kaks korda

Lõpetamaks kõne kanalitega **"A"** või **"B" -** Toksa

Lõpetamaks konverentskõne kanalitega **"A"** ja **"B" -** Vajuta 2 sekundit.

Kui sul on sidekõne pooleli kanalitega **"A"** või **"B"**, saad lisada juurde sõitja (**"A"** või "**B**"), kui toksad kaks korda <sup>.</sup>.

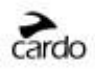

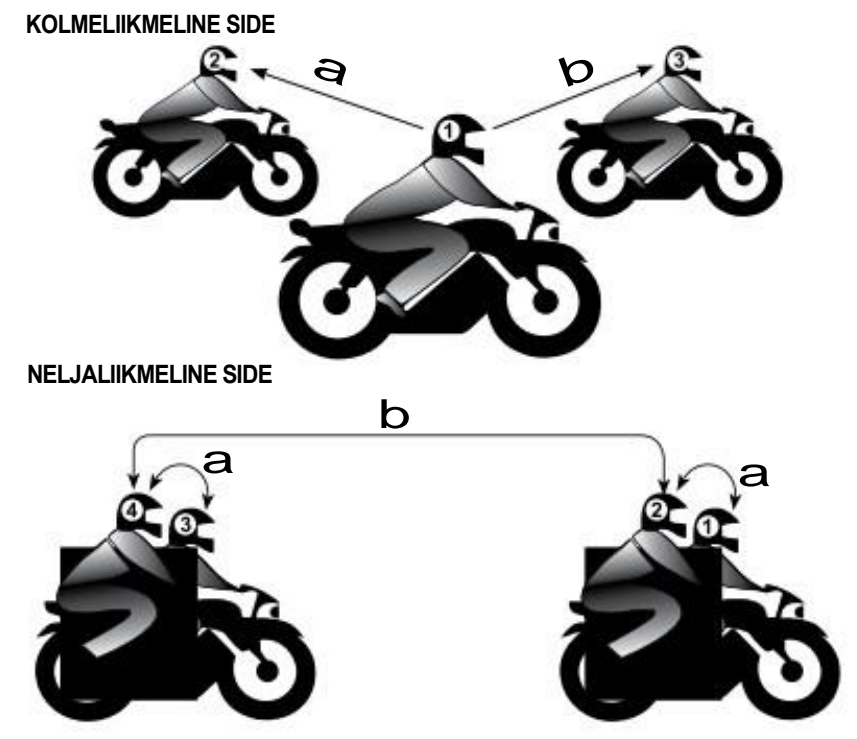

#### **TÄHTIS: Konverentsrežiimi tähelepanek**

*Kolme- või neljaliikmelise konverentskõne ajal, kui sõitjad kasutavad nii sidekanalit*"*A*"*kui ka*"*B*"*, ei saa nad vastu võtta telefonikõnesid ega GPS-juhiseid, senikaua kuni kõne kestab.*

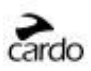

## **5.2c** *CLICK-TO-LINK (CTL)* **SIDEREŽIIM**

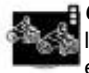

*Click-to-Link* on spontaanne moodus teha kohe üks ühele sidekõnesid lähedalolevatele sõitjatele, kelle seade ei ole paaristatud. Mõtle sellest kui erakanalist, mille saad luua sõidu ajal teiste reisijatega, keda kohtad sõites.

*Click-to-Link* on lihtne deaktiveerida, et keelata kolmandatel osapooltel saatmast sulle *CTL*  kutseid.

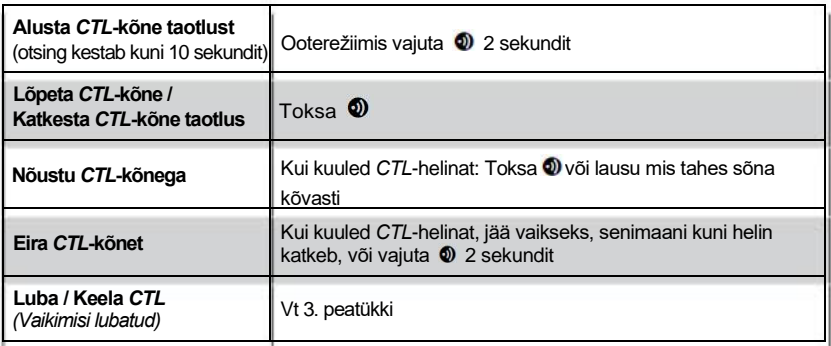

Kui läheduses on teisi sõitjaid, võib sinu järgmine *Click-to-Link* kõne olla suvaliselt ühendatud ükskõik kellega neist.

## **5.3 HÕIVATUD SIGNAAL**

Kui soovid luua sidekõnet teise seadmega, mis on juba hõivatud, kõlab helisignaal "*busy*". Scala Rider on hõivatud telefonikõne, kanalite **"A" ja "B"** sidekõne, "1+8" sõbranimekirja kõne või CTL-kõne ajal.

## **5.4 SIDEKÕNEDE VASTUVÕTMINE**

Kui paaristatud üksus üritab sulle sidesüsteemi kaudu helistada, algab kõne peaaegu kohe.

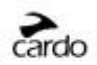

# **6. MOBIILTELEFONI, GPS-i VÕI MP3-MÄNGIJA KASUTAMINE**

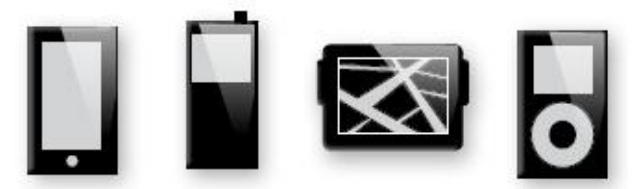

Kui soovid Scala Rideriga kasutada Bluetooth-seadet, pead need esmalt omavahel paaristama. Kui seade on korra paaristatud, tunnevad nad teineteise leviulatuses olles (10 m) automaatselt ära.

Sinu Scala Rideril on kaks Bluetoothi kanalit, et ühenduda mobiiltelefonide, GPS-seadmete ja A2DP-ga muusikamängijatega.

#### **6.1** *BLUETOOTHi KANALITE* **1 JA 2 PAARISTAMINE**

1. Veendu, et sinu telefonis/GPSis/MP3-mängijas on Bluetooth lubatud.

2. **Bluetoothi kanali 1 paaristamine** – Vajuta ooterežiimis  $\bigodot$  5 sekundit, kuni PUNANE ja SININE LED-tuli hakkavad vaheldumisi kiirelt vilkuma.

**Bluetoothi kanali 2 paaristamine** - Vajuta ooterežiimis <sup>0</sup> 5 sekundit, kuni PUNANE ja SININE LED-tuli hakkavad vaheldumisi kiirelt vilkuma.

Kui soovid paaristada GPS-i LED-tulede kiirelt vahelduva vilkumise ajal, rulli  $\bullet$  edasi või tagasi.

3. Otsi Bluetoothi seadmeid oma telefonist, GPSist, MP3-mängijast, järgides seadme kasutusjuhendit.

4. Pärast mõne sekundi möödumist kuvab seade su nime või "SMARTPACK". Vali see.

5. Kui sinult küsitakse PINi või parooli, sisesta 0000 (neli nulli).

6. Seade kinnitab, et paaristamine oli edukas ja sinu üksus naaseb ooterežiimi, LED-tuli vilgub korra iga 3 sekundi tagant.

7. Kui paaristamist ei lõpetata 2 minuti jooksul, naaseb seade tagasi ooterežiimi.

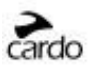

*• Kui sa oled Scala Rideriga paaristanud 2 erinevat telefoni, pead ühe neist määrama vaikimisi kõnede tegemiseks.*

*• Kui su GPS seda toetab, võid teise mobiiltelefoni paaristada otse GPS-iga ja seejärel paaristada GPSi Scala Rideriga, ning seejärel ühendada mõlemad telefonid ja GPSi Scala Rideriga.*

*• Kõik Bluetoothiga mobiiltelefonid ei edasta Bluetoothi stereomuusikat (A2DP), isegi kui telefonil on MP3-mängija funktsioonid. Lisainfot otsi telefoni kasutusjuhendist.*

*• Kõik Bluetoothiga GPS-seadmed ei võimalda ühenduda Bluetoothi audioseadmetega. Lisainfot otsi GPSi kasutusjuhendist.*

*• Pärast paaristamist peaksid ühendumiseks toksama .*

#### **6.2 KÕNEDE TEGEMINE JA VASTUVÕTMINE**

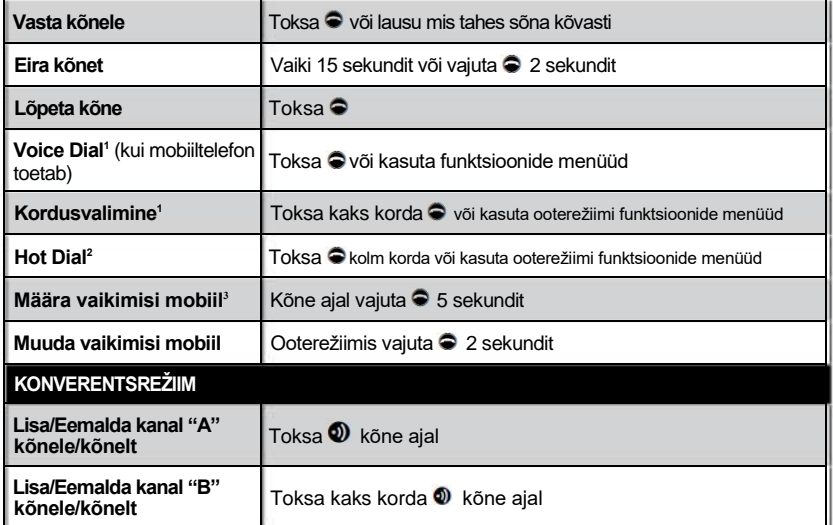

<sup>1</sup> Funktsioon ei ole saadaval side- või mobiilikõnede ajal

<sup>2</sup> Seadista Hot-Dial numbrit *Cardo Community* või *Cardo SmartSet* rakenduse abil

<sup>3</sup> Kui 2 mobiiltelefoni on otse paaristatud, pead ühe neist määrama vaikimisi valikuks väljaminevate kõnede jaoks

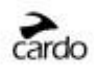

#### **6.3 MUUSIKA KUULAMINE A2DP VAHENDUSEL** (A2DP/AVRCP ühilduvates Bluetoothi seadmetes)

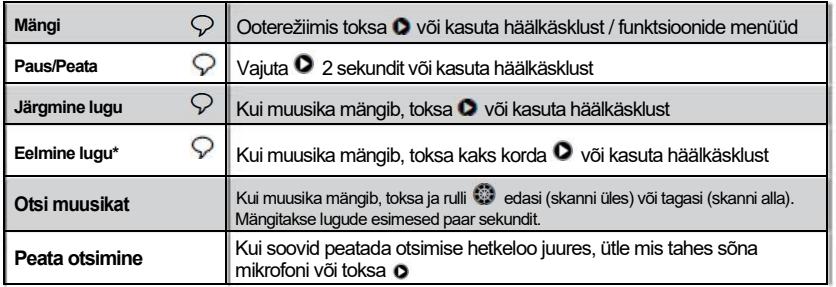

\* Mõne telefoni puhul peaksid seda tegevust kordama

#### **A2DP AUDIOALLIKATE VAHEL VAHETAMINE**

Kui kaks A2DP audioallikat on paaristatud, kasutab Scala Rider vaikimisi A2DP audioallikat. Kui soovid valida teise audioallika, peata seadme taustamuusika ja alusta selle mängimist teises seadmes. Scala Rider mäletab automaatselt viimati mänginud seadet.

#### **6.4 MUUSIKA JAGAMINE**

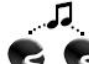

Muusika jagamine võimaldab sõitjal ja reisijal kuulata sama muusikat 10 m ulatuses<sup>1</sup>

Muusika jagamine töötab vaid Bluetoothi siderežiimis ja koos A2DP

(*Bluetoothi* stereo) lubatud audioallikaga. Kui soovid muusikat jagada oma sõidukaaslasega, peab sinu Scala Rider [SENDER] olema paaristatud teise üksusega [RECEIVER] KANALIL A ja VASTUVÕTJA (*receiver*) peab olema ooterežiimis.

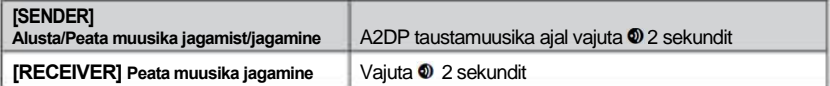

Telefoni-/sidesüsteemikõned ja GPSi audionavigatsioon kõlavad taustamuusikast üle.

Muusika jagamine ei edasta häälaudiot ja seda ei saa kasutada sidekõnena.

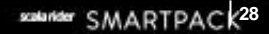

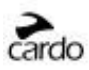

# **7. FM-RAADIO**

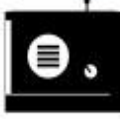

Sinu Scala Rideriga on kaasas sisseehitatud FM-raadio eelmääratud kanali ja RDSiga (Radio Data System). RDS võimaldab raadiol automaatselt taashäälestuda tugevaima sagedusega, kui raadiokanali signaal hakkab nõrgenema.

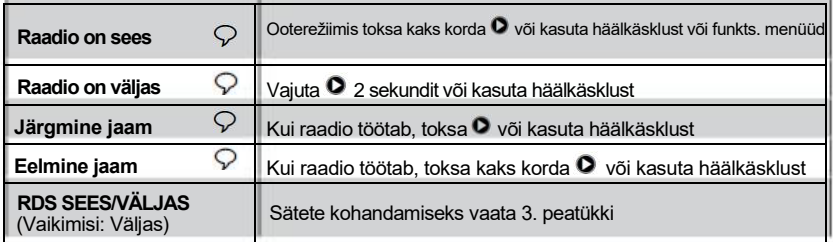

# **7.1 RAADIO HÄÄLESTAMINE**

Eelmääratud kanaleid saab lihtsalt määrata *Cardo Community* ja *Cardo Smartset*

rakenduse vahendusel. Lisaks saad need otse salvestada oma Scala Rider seadmes:

- 1. Kui raadio on sees, vali soovitud eelmääratud number (vahemikus 1 6), toksates  $\bullet$ , kuni ilmub soovitud eelmäärang.
- 2. Leia salvestamiseks FM-jaam, kasutades *Seek* või *Scan* käsklusi.

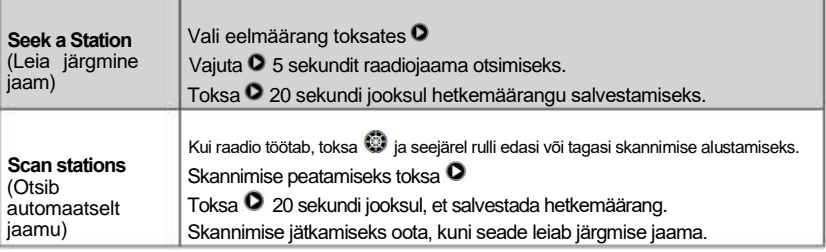

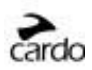

## **7.2 AUTOMAATNE RAADIO HÄÄLESTAMINE**

Leia 6 ajutist raadiojaama. Neid jaamu ei saa salvestada ja need ei kirjuta üle juba salvestatud FM-jaamu. Seadme väljalülitamine kustutab ka ajutised jaamad ja taastab eelmääratud FM-jaamad.

1. Kui raadio on sees, toksa  $\bullet$  kolm korda.

2. Raadio otsib hetkejaamast ülespoole (kõrgemaid sagedusi) ja salvestab järgmised 6 leitud FM-jaama.

3. Soovi korral korda tegevust, et salvestada järgmised 6 FM-jaama.

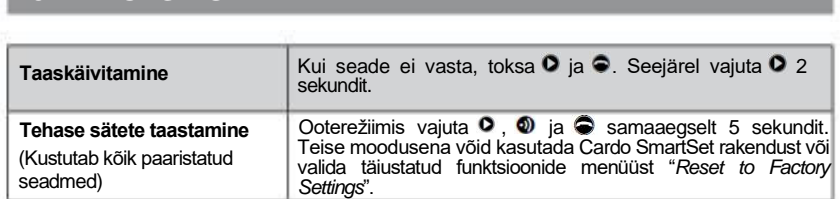

# **9. ABI**

Lisainfo:

**[www.cardosystems.com](http://www.cardosystems.com/)**

**8. VEAOTSING**

- **support@cardosystems.com**
- USA ja Kanada: 1-800-488-0363 Rahvusvaheline: +49 89 450 36819

#### **TÄHTIS**

PALJURAHVUSELISED ÄRIETTEVÕTTED JA VEEBIPÕHISED OKSJONIMÜÜGIKOHAD EI TOHI MÜÜA CARDO TOOTED, NIMETATUD KOHTADEST CARDO TOODETE OSTMINE VAID OMAL VASTUTUSEL. GARANTII- JA KLIENDIABITEENUSTE SAAMISEKS PEAD ESITAMA CARDO VOLITATUD EDASIMÜÜJATE OSTUTŠEKKE.

PÕHJA-AMEERIKAST IMPORDITUD TOOTEID PEAB HOOLDAMA USA-S.